## ITD Fact File: *How to* **Connect to eduroam (Wireless) - iPad**

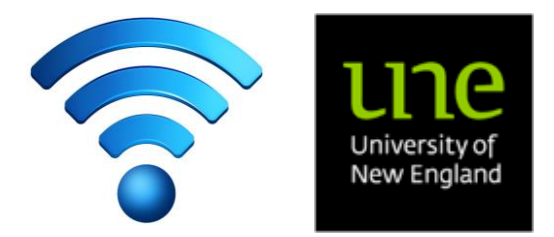

Information Technology Directorate – IT Service Desk ITD Building C34 Email [: servicedesk@une.edu.au](mailto:servicedesk@une.edu.au) Phone : (02) 6773 5000

**What is eduroam?** eduroam (**edu**cation **roam**ing) is the secure, world-wide roaming access service developed for the international research and education community.eduroam allows students, researchers and staff from participating institutions to obtain Internet connectivity across campus and when visiting other participating institutions without additional setup.

Use the instructions below to connect to the UNE eduroam network. Once set up, you will be able to access eduroam wireless networks at other participating universities.

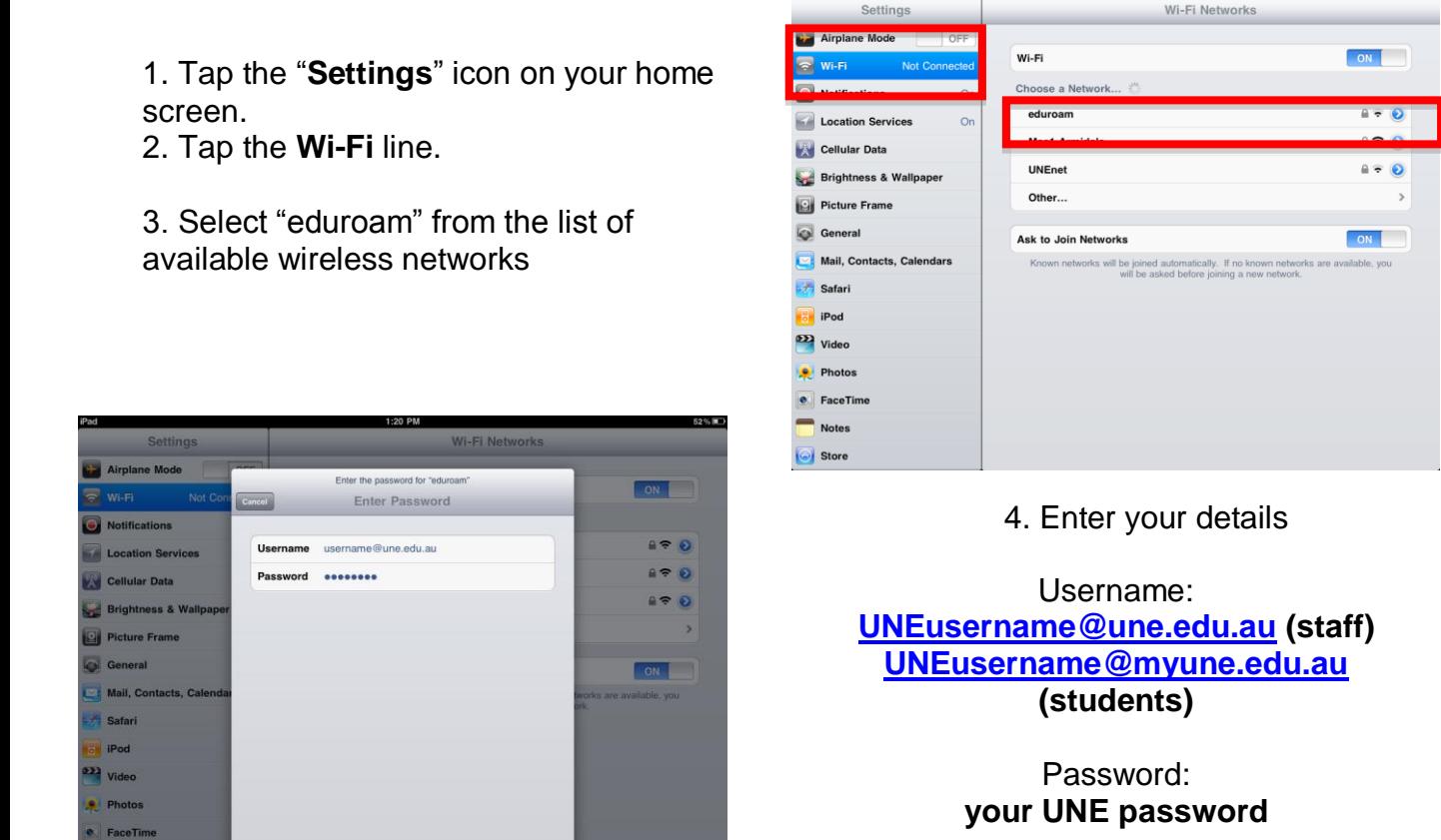

keyboard.

5. Tap "**Join**" on the on- screen

6. Tap **"Accept"** to accept the security certificate. You are now connected to the Eduroam network.

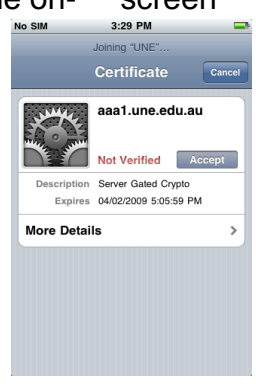